*IBM SPSS Decision Trees 29*

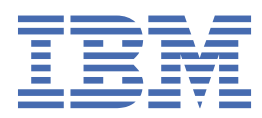

#### **Not**

Bu belgeyi ve desteklediği ürünü kullanmadan önce şu kısımdaki bilgileri okuyun: ["Özel Notlar" sayfa](#page-22-0) [19.](#page-22-0)

#### **Ürün Bilgileri**

Bu basım, yeni basımlarında tersi belirtilmediği sürece, IBM® SPSS Statistics sürüm 29, yayın düzeyi 0, değişiklik 1 ve sonraki tüm yayın düzeyleri ve değişiklikler için geçerlidir.

**© Copyright International Business Machines Corporation .**

# **İçindekiler**

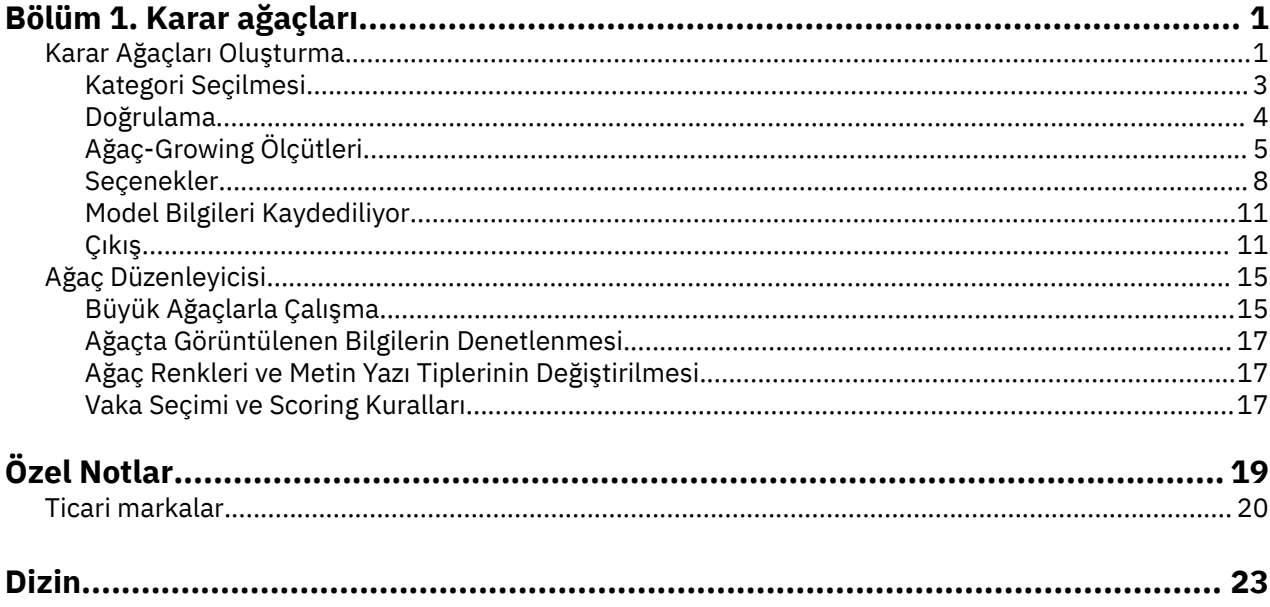

# <span id="page-4-0"></span>**Bölüm 1. Karar ağaçları**

SPSS Statistics Professional Edition or the Decision Trees option, aşağıdaki Karar Trees özelliklerini içerir.

### **Karar Ağaçları Oluşturma**

Karar Ağacı yordamı ağaç tabanlı bir sınıflandırma modeli yaratır. Vakaları gruplar halinde sınıflandırır ya da bağımsız (tahmin edilici) değişkenlerin değerlerine dayalı olarak bağımlı (hedef) bir değişkenin değerlerini tahmin eder. Yordam, keşif ve doğrulayıcı sınıflandırma analizi için doğrulama araçları sağlar.

Bu yordama ilişkin yordam aşağıdaki gibi kullanılabilir:

**Kesimlere ayırma.** Belirli bir grubun üyesi olabilecek kişileri belirleyin.

**Onaylama.** Vakaları, yüksek, orta ve düşük riskli gruplar gibi çeşitli kategorilerden birine atayın.

**Öngörü.** Bir kişinin, bir kredi ya da bir aracın ya da bir evin olası yeniden satış değeri üzerinde varsayılan değer olması olasılığı gibi, gelecekteki olayları tahmin etmek için kurallar oluşturun ve bunları kullanın.

**Veri azaltma ve değişken tarama.** Resmi bir parametrik model oluştururken kullanmak üzere büyük bir değişken kümesinden gelen tahmin ediliciler için yararlı bir altküme seçin.

**Etkileşim tanıtıcısı.** Yalnızca belirli alt gruplarla ilgili olan ilişkileri belirleyin ve bunları resmi bir parametrik modelde belirtin.

**Sürekli değişkenleri birleştirme ve kullanıcı olarak belirleme.** Grup karşılaştırma belirtimi kategorilerini ve sürekli değişkenleri çok az bilgi kaybına neden olan sürekli değişkenler.

**Örnek.** Banka, kredi başvurularını makul bir kredi riskinin olup olmadığına göre kategorize etmek istiyor. Geçmişteki müşterilerin bilinen kredi derecelendirmeleri de dahil olmak üzere çeşitli etmenlere dayalı olarak, gelecekteki müşterilerin kredilerinde varsayılan değer olup olmadığını tahmin etmek için bir model oluşturabilirsiniz.

Ağaç tabanlı bir çözümleme bazı çekici özellikler sağlar:

- Yüksek ya da düşük riski olan türdeş grupları tanımlamanıza olanak tanır.
- Bu, bireysel vakalar hakkında tahminler yapmak için kurallar inşa etmeyi kolaylaştırır.

Veri İle İlgili

**Veri.** Bağımlı ve bağımsız değişkenler şunlar olabilir:

- *Nominal*. Bir değişken, değerleri içsel olmayan bir sıralama içermeyen (örneğin, bir çalışanın çalıştığı şirketin departmanı) kategorileri temsil ettiğinde, bir değişken işlem yapabilir. Nominal değişkenlere ilişkin örnekler, bölge, posta kodu ve dini ilişkilerden oluşan bir örnekdir.
- *Sıra*. Bir değişken, değerleri bazı içsel sıralamalarla (örneğin, yüksek düzeyde karşılanmayan hizmet memnuniyeti düzeyleri) yer alan kategorileri temsil ettiğinde, sıra sıra olarak değerlendirilebilir. Dizi değişkenlerine ilişkin örnekler, memnuniyet derecelerinin ya da güven derecelerinin ve tercih notu puanlarının temsil edilen davranış puanlarını içerir.
- *Ölçek*. Bir değişken, değerleri anlamlı bir metrik ile sıralandığında ölçek (sürekli) olarak değerlendirilebilir, böylece değerler arasında mesafe karşılaştırmaları uygun olur. Ölçek değişkenlerine örnek olarak, yaş ve gelir binlerce dolar cinsinden gelir.

**Sıklık ağırlıkları** Ağırlıklandırma etkisinse, kesirli ağırlıklar en yakın tamsayıya yuvarlanır; dolayısıyla, ağırlığı 0.5 'ten az olan durumlar 0 'a ağırlık atanır ve bu nedenle çözümlemeyle dışlanır.

**Varsayımlar.** Bu yordam, tüm analiz değişkenlerine uygun ölçüm düzeyinin atandığını varsayar ve bazı özellikler, çözümlemede içerilen bağımlı değişkenin tüm değerlerinin tanımlı değer etiketlerine sahip olduğunu varsayar.

• **Ölçüm düzeyi.** Ölçüm düzeyi, ağaç hesaplamalarını etkiler; bu nedenle, tüm değişkenlere uygun ölçü düzeyi atanmalıdır. Varsayılan olarak, sayısal değişkenlerin ölçek ve dizgi değişkenlerinin nominal olduğu varsayılır (doğru ölçüm düzeyini doğru olarak yansıtmayabilir). Değişken listesindeki her değişkenin yanındaki simge, değişken tipini tanıtır.

*Çizelge 1. Ölçüm düzeyi simgeleri*

| <b>Simge</b> | Ölçüm düzeyi |
|--------------|--------------|
|              | Ölçek        |
|              | Nominal      |
|              | Sıra         |

Bir değişkenin ölçüm düzeyini, kaynak değişken listesinde bulunan değişkeni sağ tıklatıp açılan menüden bir ölçüm düzeyi seçerek geçici olarak değiştirebilirsiniz.

• **Değer etiketleri.** Bu yordama ilişkin iletişim kutusu arabirimi, bir kategorik (nominal, sıra) bağımlı değişkenin tüm eksik olmayan değerlerinin tanımlı değer etiketlerine sahip olduğunu ya da bunların hiçbirinin olmadığını varsayar. Kategorik bağımlı değişkenin eksik en az iki değerinin değer etiketi olmadığı sürece bazı özellikler kullanılamaz. En az iki eksik değer tanımlı değer etiketi varsa, değer etiketi olmayan diğer değerler içeren tüm durumlar, çözümlemenin dışında tutulacaktır.

Karar Ağaçları Elde Etmek Için

1. Menülerden şunları seçin:

#### **Çözümle** > **Sınıflandır** > **Ağaç ...**

- 2. Bağımlı bir değişken seçin.
- 3. Bir ya da daha çok bağımsız değişken seçin.
- 4. Büyüyen bir yöntem seçin.

İsteğe bağlı olarak şunları yapabilirsiniz:

- Kaynak listedeki herhangi bir değişkene ilişkin ölçüm düzeyini değiştirin.
- Bağımsız değişkenler listesindeki birinci değişkeni, ilk bölme değişkeni olarak modele zorlayın.
- Bir vakanın ağaç yetiştirme süreci üzerinde ne kadar etkili olduğunu tanımlayan bir etki değişkeni seçin. Daha düşük etki değerlerine sahip vakalar daha az etkiye sahiptir; daha yüksek değerleri olan vakalar daha fazla olur. Etki değişkeni değerlerinin pozitif olması gerekir.
- Ağacı doğrulayın.
- Ağaç yetiştirme ölçütlerini özelleştirin.
- Uçbirim düğümü numaralarını, tahmin edilen değerleri ve tahmini olasılıkları değişkenler olarak kaydedin.
- Modeli XML (PMML) biçiminde kaydedin.

Bilinmeyen ölçüm düzeyine sahip alanlar

Veri kümesindeki bir ya da daha fazla değişkene (alanlar) ilişkin ölçüm düzeyi bilinmiyorsa Ölçüm Düzeyi uyarısı görüntülenir. Ölçüm düzeyi, bu yordama ilişkin sonuçların hesaplamasını etkilediğinden, tüm değişkenlerin tanımlanmış bir ölçüm düzeyine sahip olması gerekir.

**Verileri Tara.** Etkin veri kümesindeki verileri okur ve şu anda bilinmeyen bir ölçüm düzeyiyle herhangi bir alana varsayılan ölçü düzeyi atar. Veri kümesi büyükse, bu işlem biraz zaman alabilir.

<span id="page-6-0"></span>**El ile ata.** Bilinmeyen ölçüm düzeyine sahip tüm alanları listeleyen bir iletişim kutusu açar. Bu alanlara ölçüm düzeyi atamak için bu iletişim kutusunu kullanabilirsiniz. Ayrıca, Veri Düzenleyici 'nin Değişken Görünümü 'nde ölçüm düzeyi de atayabilirsiniz.

Ölçüm düzeyi bu yordam için önemli olduğundan, tüm alanlar tanımlı bir ölçüm düzeyine sahip oluncaya kadar bu yordamı çalıştırmak için iletişim kutusuna erişemezsiniz.

Ölçüm Düzeyini Değiştirme

- 1. Kaynak listesinde değişkeni farenin sağ düğmesiyle tıklatın.
- 2. Açılır menüden bir ölçüm düzeyi seçin.
- Bu, Karar Ağacı yordamında kullanım için ölçüm düzeyini geçici olarak değiştirir.

Artan Yöntemler

Kullanılabilir büyüyen yöntemler şunlardır:

*CHAID*. Ki-kare Otomatik Etkileşim Saptama. CHAID, her adımda, bağımlı değişkenle en güçlü etkileşime sahip bağımsız (önyükleyici) değişkeni seçer. Her bir karşılaştırma belirtisinin kategorileri, bağımlı değişkene göre önemli ölçüde farklı değilse, birleştirilir.

*Kapsamlı CHAID*. Her bir karşılaştırma belirtimi için olası tüm bölmeleri inceleyen CHAID ' in değiştirilmesi.

*CRT*. Sınıflandırma ve Regresyon Ağaçları. CRT, verileri, bağımlı değişkene göre mümkün olduğu kadar homojen olarak ikiye böler. Tüm vakaların bağımlı değişken için aynı değere sahip olduğu bir uçbirim düğümü homojen, "saf" bir düğümdür.

*HıZLı*. Quick, Tarafsız, Verimli Istatistiksel Ağaç. Hızlı ve diğer yöntemlerin ön yargılarını birçok kategoriyle öngörülebilirliğin lehine önleyen bir yöntem. QUEST, yalnızca bağımlı değişken nominal ise belirtilebilir.

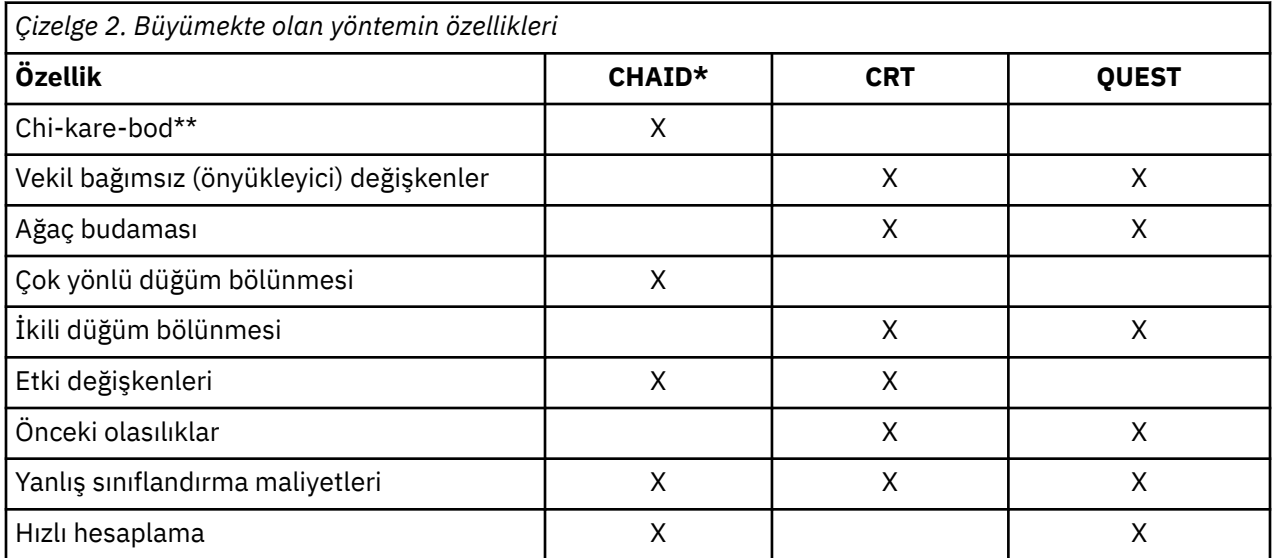

Aşağıdakiler de dahil olmak üzere, her yöntemle ilgili avantajlar ve sınırlamalar da vardır:

\*kapsamlı CHAID içerir.

\*\* QUEST, nominal bağımsız değişkenler için bir ki-kare ölçüsü de kullanır.

### **Kategori Seçilmesi**

Kategorik (nominal, sıralı) bağımlı değişkenler için şunları yapabilirsiniz:

- Çözümlemede içerilen kategorileri denetler.
- İlgilenmenin hedef kategorilerini tanımlayın.

Kategorilerin Dahil/Dışlama

<span id="page-7-0"></span>Çözümlemeyi, bağımlı değişkenin belirli kategorilerine sınırlayabilirsiniz.

- Dışlama listesindeki bağımlı değişken değerleri içeren durumlar, çözümlemede içerilmez.
- Nominal bağımlı değişkenler için çözümlemeye kullanıcı eksik kategorileri de ekleyebilirsiniz. (Varsayılan olarak, kullanıcı eksik kategoriler Dışlama listesinde görüntülenir.)

#### Hedef Kategoriler

Seçilen (denetlenen) kategoriler, çözümlemede birincil ilgi alanı kategorileri olarak ele alınır. Örneğin, öncelikli olarak bir kredi için varsayılan olarak bu kişileri varsayılan olarak tanımlamaya ilgi gösteriyorsanız, hedef kategori olarak "kötü" kredi notu kategorisini seçebilirsiniz.

- Varsayılan hedef kategori yok. Herhangi bir kategori seçilmediyse, bazı sınıflandırma kuralı seçenekleri ve kazanımla ilgili çıktı kullanılamaz.
- Birden çok kategori seçilirse, her hedef kategori için ayrı kazanç tabloları ve grafikleri oluşturulur.
- Bir ya da daha fazla kategoriyi hedef kategori olarak belirleyen, ağaç modeli, risk tahmini ya da yanlış sınıflandırma sonuçları üzerinde etki göstermiyor.

Kategoriler ve Değer Etiketleri

Bu iletişim kutusu, bağımlı değişken için tanımlanmış değer etiketleri gerektirir. Kategorik bağımlı değişkenin en az iki değerinin tanımlı değer etiketleri bulunmadıkça, bu kullanılamaz.

Kategorileri Içermek/Dışlamak için Hedef Kategoriler öğesini Seçin

- 1. Ana Karar Ağacı iletişim kutusunda, iki ya da daha fazla tanımlı değer etiketine sahip bir kategorik (nominal, sıralı) bağımlı değişken seçin.
- 2. **Kategoriler**' i tıklatın.

### **Doğrulama**

Geçerlilik denetimi, ağaç yapısının ne kadar iyi genelleştirildiğini değerlendirmenize olanak sağlar. İki geçerlilik denetimi yöntemi vardır: çapraz doğrulama ve bölme örneği doğrulaması.

#### Çapraz doğrulama

Çapraz doğrulama, örneği bir alt örnek sayısına ya da **katlanır**' a ayırır. Daha sonra, sırayla her bir alt örnekten veri hariç olmak üzere, ağaç modelleri oluşturulur. İlk ağaç, ilk örnekte olduğu gibi tüm vakaları temel alır. İkinci ağaç, ikinci örnek katları hariç tüm vakaları temel alır ve bu şekilde devam eder. Her bir ağaç için, yanlış sınıflandırma riski, ağacın oluşturularak dışlanan alt örneğe uygulanarak hesaplanabilmesiyle tahmin edilir.

- En çok 25 örnek katlama belirleyebilirsiniz. Değer ne kadar yüksekse, her ağaç modeli için dışlanan vaka sayısı ne kadar azdır.
- Çapraz doğrulama tek bir son ağaç modeli üretir. Son ağaç için yapılan çapraz doğrulanan risk tahmini, tüm ağaçlara ilişkin risklerin ortalaması olarak hesaplanır.

#### Böl-Örnek Geçerlilik Denetimi

Ayrık örnek doğrulamasında, model bir eğitim örneği kullanılarak oluşturulur ve bir tutma örneğinde sınanmış olur.

- Toplam örnek büyüklüğünün yüzdesi olarak ifade edilen bir eğitim örneği boyutu ya da örneği eğitim ve test örneklerine ayıran bir değişken olarak ifade edebilirsiniz.
- Eğitim ve test örneklerini tanımlamak için bir değişken kullanırsanız, değişken için 1 değerine sahip durumlar eğitim örneğine atanır ve diğer tüm durumlar test örneğine atanır. Değişken, bağımlı değişken, ağırlık değişkeni, etki değişkeni ya da zorlamalı bağımsız değişken olamaz.
- Sonuçları hem eğitim, hem de test örnekleri için ya da yalnızca test örneği için görüntüleyebilirsiniz.
- Bölme örneği doğrulaması, küçük veri dosyalarındaki (küçük sayıda vakaya sahip veri dosyaları) üzerindeki dikkatli bir şekilde kullanılmalıdır. Küçük eğitim örnek boyutları, bazı kategorilerde ağacı yeterli düzeyde büyütmek için yeterli sayıda vaka olmayabileceğinden, kötü modeller getirilebilir.

<span id="page-8-0"></span>Karar Ağacını Doğrulamak İçin

- 1. Ana Karar Ağaçları iletişim kutusunda **Geçerlilik Denetimi**' yi tıklatın.
- 2. **Crossvalidation** ya da **Split-Sample validation**seçeneğini belirleyin.

*Not*: Her iki doğrulama yöntemi de, örneklerin örnek gruplarına rasgele atamasını sağlar. Aynı sonuçları daha sonraki bir çözümlemede yeniden üretebilmek istiyorsanız, analizi ilk kez çalıştırmadan önce rasgele sayı tohumunu (Dönüştürme menüsü, Rasgele Sayı Genelleyicileri) ayarlamanız ve sonraki analiz için bu değeri bu değere sıfırlamamanız gerekir.

### **Ağaç-Growing Ölçütleri**

Mevcut artan kriterler, artan yönteme, bağımlı değişkenin ölçüm seviyesine ya da ikisinin bir birleşimine bağlı olabilir.

### **Büyüme Sınırları**

Büyüme Sınırları etiketi, ağaçtaki düzey sayısını sınırlamanıza ve üst ve alt düğümler için en az vaka sayısını denetlemenizi sağlar.

**Ağaç Derinliği Üst Sınırı.** Kök düğümdeki büyüme düzeyi üst sınırını denetler. **Otomatik** ayarı, ağacı, CHAID ve extasitive CHAID yöntemleri için kök düğümün altındaki üç düzeye ve CRT ve QUEST yöntemlerine ilişkin beş düzey sınırlamadır.

**Vaka Sayısı Alt Sınırı.** Düğümlere ilişkin vaka sayısı alt sınırını denetler. Bu ölçütlere uymayan düğümler bölünmez.

- Minimum değerlerin artırılması, daha az sayıda düğümle ağaç üretme eğiliminde olur.
- Alt sınır değerleri azaltılırken, daha fazla düğüm içeren ağaçlar üretilir.

Küçük sayıda vakaya sahip veri dosyaları için, üst düğümler için 100 vakanın varsayılan değerleri ve alt düğümler için 50 vaka bazen kök düğümün altında düğüm olmayan ağaçlarla sonuçlanabilir; bu durumda, alt sınır değerlerinin düşürülmesi daha yararlı sonuçlar üretebilir.

Büyüme Sınırlarını Belirtmek Için

- 1. Ana Karar Ağacı iletişim kutusunda **Ölçütler**' i tıklatın.
- 2. **Büyüme Sınırları** sekmesini tıklatın.

### **CHAID Ölçütleri**

CHAID ve kapsamlı CHAID yöntemleri için aşağıdakileri denetleyebilirsiniz:

**Önem Düzeyi**. Düğümlerin bölünmesi ve kategorilerin birleştirilmesi için önem değerini denetleyebilirsiniz. Her iki ölçüt için de varsayılan önem düzeyi 0.05 'tür.

- Düğümleri bölmek için, değerin 0 'dan büyük ve 1 'den küçük olması gerekir. Alt değerler, daha az sayıda düğümle ağaç üretme eğilimindedir.
- Kategorileri birleştirmek için, değerin 0 'dan büyük ve 1 'den küçük ya da 1 'e eşit olması gerekir. Kategorilerin birleştirilmesini önlemek için 1 değerini belirtin. Bir ölçek bağımsız değişkeni için bu, son ağaçtaki değişkene ilişkin kategori sayısının belirtilen aralık sayısı olduğu anlamına gelir (varsayılan değer 10 'tır). Ek bilgi için ["CHAID Çözümlemesi İçin Ölçekler Aralığı" sayfa 6](#page-9-0) başlıklı konuya bakın.

**Ki-kare İstatistiği.** Sıralı bağımlı değişkenler için, düğüm bölünmesi ve kategori birleştirmeyi belirlemek için ki-kare olasılık oranı yöntemi kullanılarak hesaplanır. Nominal bağımlı değişkenler için, aşağıdaki yöntemi seçebilirsiniz:

- **Pearson.** Bu yöntem, daha hızlı hesaplamalar sağlar, ancak küçük örneklerde dikkat edilmesi gereken şekilde kullanılmalıdır. Bu varsayılan yöntemdir.
- **Olasılık oranı.** Bu yöntem, Pearson 'ın daha dayanıklı olması, ancak hesaplamayı daha uzun sürmesine neden oluyor. Küçük örnekler için, bu yöntem tercih edilen yöntemdir.

**Model Tahmini.** Nominal ve sıralı bağımlı değişkenler için şunları belirtebilirsiniz:

- <span id="page-9-0"></span>• **Yineleme sayısı üst sınırı.** Varsayılan değer 100 değeridir. Yineleme sayısı üst sınırına ulaşıldığı için ağaç büyümeye devam ederse, maksimum yineleme sayısını artırmak ya da ağaç büyümesini denetleyen diğer ölçütlerden birini ya da birkaçını değiştirmek isteyebilirsiniz.
- **Beklenen hücre frekanslarında değişiklik alt sınırı.** Değer 0 'dan büyük ve 1 'den küçük olmalıdır. Varsayılan değer 0.05 'tür. Alt değerler, daha az sayıda düğümle ağaç üretme eğilimindedir.

**Bonferroni yöntemini kullanarak önem değerlerini ayarlayın.** Çoklu karşılaştırmalar için, birleştirme ve bölme ölçütlerine ilişkin önem değerleri, Bonferroni yöntemi kullanılarak ayarlanır. Bu varsayılandır.

**Bir düğüm içinde birleştirilen kategorilerin resmemesine izin ver**. Kategori birleştirmeyi belirtik olarak engellemediğiniz sürece, yordam, modeli tanımlayan en basit ağacı üretmek için bağımsız (önyükleyici) değişken kategorilerini bir arada birleştirmeyi dener. Bu seçenek, daha iyi bir çözüm sağlıyorsa, yordamın birleştirilen kategorileri yeniden aydınlatmasını sağlar.

CHAID Ölçütlerini Belirtmek Için

- 1. Ana Karar Ağacı iletişim kutusunda, büyüyen yöntem olarak **CHAID** ya da **Kapsamlı CHAID** Seçeneğini Belirleyin.
- 2. **Ölçütler**' i tıklatın.
- 3. **CHAID** etiketini tıklatın.

#### *CHAID Çözümlemesi İçin Ölçekler Aralığı*

CHAID analizinde, ölçek bağımsız (öngörülebilirlik) değişkenleri her zaman ayrı gruplara dağıtılır (örneğin, 0-10, 11-20, 21-30, vb.) Analizlerden önce. Başlangıç/grup sayısı üst sınırını denetleyebilirsiniz (yordam ilk bölmeden sonra bitişik grupları birleştirebilir):

- **Sabit numara.** Tüm ölçek bağımsız değişkenleri başlangıçta aynı sayıda grup halinde dağıtılır. Varsayılan değer 10 'dur.
- **Özel.** Her ölçekteki bağımsız değişken başlangıçta o değişken için belirlenen grup sayısına dağıtılır.

Bağımsız Değişkenlerin Ölçeklendirileceği Aralıkları Belirtmek İçin

- 1. Ana Karar Ağacı iletişim kutusunda, bir ya da daha fazla ölçek bağımsız değişkeni seçin.
- 2. Büyüyen yöntem için **CHAID** ya da **Kapsamlı CHAID**Seçeneğini Belirleyin.
- 3. **Ölçütler**' i tıklatın.
- 4. **Intervals** (Aralıklar) sekmesini tıklatın.

CRT ve QUEST çözümlerinde, tüm bölmeleri ikili, ölçek ve sıralı bağımsız değişkenler de aynı şekilde ele alınır; dolayısıyla, ölçek bağımsız değişkenleri için bir aralık sayısı belirleyemezsiniz.

### **CRT Ölçütleri**

CRT büyüyen yöntem, düğüm içinde homojenliği en üst düzeye çıkarma girişiminde bulunur. Bir düğümün, türdeş olmayan bir vaka alt kümesini temsil etmemesi, **imsafir**' in göstergesidir. Örneğin, bağımlı değişken için tüm vakaların aynı değere sahip olduğu bir uçbirim düğümü, "saf" olduğu için başka bölmeyi gerektirmeyecek homojen bir düğümdür.

Kusurları ölçmek için kullanılan yöntemi ve düğümleri bölmek için gereken imsafta minimum azalış yöntemini seçebilirsiniz.

**Güvenlik Ölçüsü.** Ölçekleme bağımlı değişkenleri için, en az kare sapma (LSD) imsaflık ölçüsü kullanılır. Herhangi bir sıklık ağırlıkları ya da etki değerleri için ayarlanan, düğüm içinde varyansı olarak hesaplanır.

Kategorik (nominal, sıralı) bağımlı değişkenler için, imsaflık ölçüsünün seçilmesi:

- **Gini.** Ayrık parçalar, bağımlı değişkenin değerine göre alt düğümlerin homojenliğini en üst düzeye çıkartan bir değişkendir. Gini, bağımlı değişkenin her kategorisi için üyelik olasılıklarını temel alır. Bir düğümdeki tüm vakalar tek bir kategoriye denk düştüğünde, alt sınır (sıfır) değerine ulaşır. Bu, varsayılan ölçüsdür.
- **Twoing.** Bağımlı değişken kategorileri, iki alt sınıf halinde gruplanır. Ayrık iki grubu birbirinden ayıran en iyi şekilde ayrılır.

<span id="page-10-0"></span>• **Sipariş edilen twoing.** Yalnızca bitişik kategoriler gruplanabileceği dışında, ikişer 'e benzer bir şekilde gruplanabilir. Bu ölçü yalnızca sıralı bağımlı değişkenler için kullanılabilir.

**İyileştirmede minimum değişiklik.** Bu, bir düğümü bölmek için gereken imsafta minimum azalmadır. Varsayılan değer 0,0001 'dir. Daha yüksek değerler, daha az sayıda düğümle ağaç üretme eğilimindedir.

CRT Ölçütlerini Belirtmek Için

- 1. Büyüyen yöntem için **CRT**seçeneğini belirleyin.
- 2. **Ölçütler**' i tıklatın.
- 3. **CRT** (CRT) etiketini tıklatın.

### **QUEST Ölçütleri**

QUEST yöntemi için, düğümleri bölmek için önem düzeyini belirleyebilirsiniz. Önem düzeyi belirtilen değerden küçük ya da bu değere eşit olmadıkça, düğümleri bölmek için bağımsız değişken kullanılamaz. Değer 0 'dan büyük ve 1 'den küçük olmalıdır. Varsayılan değer 0.05 'tür. Daha küçük değerler, son modelden daha fazla bağımsız değişkeni dışlamaya meyillidir.

QUEST Ölçütlerini Belirtmek Için

- 1. Ana Karar Ağacı iletişim kutusunda nominal bağımlı değişken seçin.
- 2. Büyüyen yöntem için **QUEST**(QUEST) seçeneğini belirleyin.
- 3. **Ölçütler**' i tıklatın.
- 4. **QUEST** (QUEST) etiketini tıklatın.

### **Ağaçları Budama**

CRT ve QUEST yöntemleriyle, modelin **budama** tarafından çok uygun olmasını önleyebilirsiniz: ağaç, ölçüt durdurulana kadar büyür ve belirtilen üst sınır farkının temelinde otomatik olarak en küçük alt ağaca otomatik olarak kırpılır. Risk değeri standart hatalarla ifade edilir. Varsayılan değer 1 'dir. Değer eksi olmayan bir değer olmalıdır. Alt ağacı minimum riskle elde etmek için 0 değerini belirtin.

Bir Ağacı Budamak Için

- 1. Ana Karar Ağacı iletişim kutusunda, büyüyen yöntem için **CRT** ya da **QUEST**seçeneğini belirleyin.
- 2. **Ölçütler**' i tıklatın.
- 3. **Budama** sekmesini tıklatın.

Düğümleri Gizleme ve Gizleme

Budanmış bir ağaç yarattığınızda, ağaçtan temizlenen düğümlerin son ağaçta yoktur. Seçilen alt düğümleri, son ağaçta etkileşimli olarak gizleyebilir ve gösterebilirsiniz, ancak ağaç oluşturma işleminde budama yapan düğümleri gösteremezsiniz. Ek bilgi için ["Ağaç Düzenleyicisi" sayfa 15](#page-18-0) başlıklı konuya bakın.

#### **Taşıyıcı anne.**

CRT ve QUEST, bağımsız (önyükleyici) değişkenler için **taşıyıcı taşıyıcı** ' ı kullanabilir. Bu değişkene ilişkin değerin eksik olduğu durumlar için, özgün değişkenle yüksek ilişkilendirmeye sahip diğer bağımsız değişkenler sınıflandırma için kullanılır. Bu alternatif önergeler taşıyıcı anne olarak adlandırılıyor. Modelde kullanılacak taşıyıcı sayısı üst sınırını belirtebilirsiniz.

- Varsayılan olarak, taşıyıcı sayısı üst sınırı bağımsız değişkenlerin sayısından bir azdır. Diğer bir deyişle, her bağımsız değişken için, diğer tüm bağımsız değişkenler taşıyıcı olarak kullanılabilir.
- Modelin taşıyıcı kullanmasını istemiyorsanız, taşıyıcı sayısı için 0 değerini belirtin.

Taşıyıcı Değerlerini Belirtmek Için

- 1. Ana Karar Ağacı iletişim kutusunda, büyüyen yöntem için **CRT** ya da **QUEST**seçeneğini belirleyin.
- 2. **Ölçütler**' i tıklatın.

3. **Surrogates** (Surrogate) sekmesini tıklatın.

### <span id="page-11-0"></span>**Seçenekler**

Kullanılabilecek seçenekler, artan yönteme, bağımlı değişkenin ölçüm düzeyine ve/veya bağımlı değişken değerleri için tanımlanan değer etiketlerinin varlığına bağlı olabilir.

### **Yanlış Sınıflandırma Maliyetleri**

Kategorik (nominal, sıralı) bağımlı değişkenler için, yanlış sınıflandırma maliyetleri, yanlış sınıflandırmayla ilişkili göreceli cezaya ilişkin bilgileri eklemenize olanak sağlar. Örneğin:

- Alacaklı bir müşteriye kredinin reddedilmesinin maliyeti, kredi için varsayılan değer veren bir müşteriye kredi süresinin uzatılması maliyetinden farklı olabilir.
- Düşük risk olarak kalp hastalığı riski yüksek bir bireyin yanlış sınıflandırılması maliyeti düşük riskli bir bireyin yüksek risk olarak sınıflandırılması maliyetinden çok daha yüksektir.
- Yanıt verme olasılığı olmayan birine toplu postalama gönderme maliyeti büyük olasılıkla oldukça düşükken, yanıt verme olasılığı yüksek olan birine göndermemenin maliyeti nispeten daha yüksektir (kaybedilen gelir açısından).

Yanlış Sınıflandırma Maliyetleri ve Değer Etiketleri

Bu iletişim kutusu, kategorik bağımlı değişkenin en az iki değeri tanımlı değer etiketlerine sahip olmadıkça kullanılamaz.

Yanlış Sınıflandırma Maliyetlerini Belirtmek Için

- 1. Ana Karar Ağacı iletişim kutusunda, iki ya da daha fazla tanımlı değer etiketine sahip bir kategorik (nominal, sıralı) bağımlı değişken seçin.
- 2. **Seçenekler**öğesini tıklatın.
- 3. **Yanlış Sınıflandırma Maliyetleri** sekmesini tıklatın.
- 4. **Özel**'i tıklatın.
- 5. Kılavuzda bir ya da daha fazla yanlış sınıflandırma maliyeti girin. Değerler eksi olmayan bir değer olmalıdır. (Köşegende gösterilen doğru sınıflandırmalar her zaman 0 olur.)

**Dolgu Matrisi.** Birçok örnekte, maliyetlerin simetrik olmasını isteyebilirsiniz; bu, A olarak yanlış sınıflandırılan A 'nın maliyeti A olarak B' nin yanlış sınıflandırılması maliyetiyle aynıdır. Aşağıdaki denetimler, simetrik maliyet matrisinin belirtilmesini kolaylaştırabilir:

- **Alt Üçgeni Yinele.** Değerleri, matrisin alt üçgeninde (köşegenin altında) karşılık gelen üst üçgen hücrelerde kopyalar.
- **Yinelenen üst üçgen.** Matrisin üst üçgenindeki değerleri (köşegenin üstünde) karşılık gelen alt üçgen hücrelerine kopyalar.
- **Ortalama Hücre Değerleri 'ni kullanın.** Matrisin her yarısındaki her bir hücre için, iki değer (üst-ve altüçgen) ortalaması alınır ve ortalama her iki değerin yerini alır. Örneğin, A B olarak yanlış sınıflandırılan A değeri 1 ise ve B olarak yanlış sınıflandırılan A 3 ise, bu denetim bu değerlerin her ikisini de ortalamayla  $(1 + 3)/2 = 2$  olarak değiştirir.)

#### **Kârlar**

Kategorik bağımlı değişkenler için, bağımlı değişken düzeylerine gelir ve gider değerleri atayabilirsiniz.

- Kâr, gelir eksi gideri olarak hesaplanır.
- Kar değerleri, kazanç tablolarındaki ortalama kar ve yatırım getirisini (yatırım getirisi) etkiler. Bunlar temel ağaç modeli yapısını etkilemez.
- Gelir ve gider değerleri sayısal olmalı ve ızgarada görüntülenen bağımlı değişkenin tüm kategorileri için belirtilmeli.

Kar ve Değer Etiketleri

<span id="page-12-0"></span>Bu iletişim kutusu, bağımlı değişken için tanımlanmış değer etiketleri gerektirir. Kategorik bağımlı değişkenin en az iki değerinin tanımlı değer etiketleri bulunmadıkça, bu kullanılamaz.

Kar Belirtmek Için

- 1. Ana Karar Ağacı iletişim kutusunda, iki ya da daha fazla tanımlı değer etiketine sahip bir kategorik (nominal, sıralı) bağımlı değişken seçin.
- 2. **Seçenekler**öğesini tıklatın.
- 3. **Teklif oluştur** sekmesini tıklatın.
- 4. **Özel**'i tıklatın.
- 5. Kılavuzda listelenen tüm bağımlı değişken kategorilerine ilişkin gelir ve gider değerlerini girin.

### **Önceki Olasılıklar**

Kategorik bağımlı değişkenleri olan CRT ve QUEST ağaçları için, grup üyeliklerinden önceki olasılıkları belirtebilirsiniz. **Önceki olasılıklar** , bağımsız değişkenlerin değerleri hakkında herhangi bir bilgi vermeden önce, bağımlı değişkenin her kategorisi için genel göreli sıklığın tahminleridir. Önceki olasılıkların kullanılması, tüm popülasenin temsilcisi olmayan örnekteki verilerin neden olduğu herhangi bir ağaç büyümesini düzeltmeye yardımcı olur.

**Eğitim örneğinden elde edin (ampirik priorlar).** Veri dosyasındaki bağımlı değişken değerlerinin dağıtılması, nüfus dağılımının temsilciyse bu ayarı kullanın. Bölme örneği doğrulaması kullanıyorsanız, vakaların eğitim örneğindeki dağılımı kullanılır.

*Not*: Ayrık örnek geçerlilik denetimindeki eğitim örneğine rasgele atandığı için, eğitim örneğindeki vakaların gerçek dağılımını önceden bilmezsiniz. Ek bilgi için ["Doğrulama" sayfa 4](#page-7-0) başlıklı konuya bakın.

**Kategorilere eşit.** Bağımlı değişken kategorilerinin popülasyonda eşit olarak gösteriliyorsa bu ayarı kullanın. Örneğin, dört kategori varsa, vakaların yaklaşık %25 'i her kategoride yer alıyor.

**Özel.** Kılavuzda listelenen bağımlı değişkenin her kategorisi için eksi olmayan bir değer girin. Değerler oranlar, yüzdeler, sıklık sayıları ya da değerlerin kategoriler arasında dağılımını temsil eden başka değerler olabilir.

**Yanlış sınıflandırma maliyetlerini kullanarak priorları ayarlayın.** Özel yanlış sınıflandırma maliyetlerini tanımlarsanız, bu maliyetlere dayalı olarak önceki olasılıkları ayarlayabilirsiniz. Ek bilgi için ["Yanlış](#page-11-0) [Sınıflandırma Maliyetleri" sayfa 8](#page-11-0) başlıklı konuya bakın.

#### Kar ve Değer Etiketleri

Bu iletişim kutusu, bağımlı değişken için tanımlanmış değer etiketleri gerektirir. Kategorik bağımlı değişkenin en az iki değerinin tanımlı değer etiketleri bulunmadıkça, bu kullanılamaz.

Önceki Olasılıkları Belirtmek Için

- 1. Ana Karar Ağacı iletişim kutusunda, iki ya da daha fazla tanımlı değer etiketine sahip bir kategorik (nominal, sıralı) bağımlı değişken seçin.
- 2. Büyüyen yöntem için **CRT** ya da **QUEST**seçeneğini belirleyin.
- 3. **Seçenekler**öğesini tıklatın.
- 4. **Önceki Olasılıklar** sekmesini tıklatın.

#### **Puanlar**

Bir sıra bağımlı değişkeni olan CHAID ve extatify CHAID için, bağımlı değişkenin her kategorisine özel puanlar atayabilirsiniz. Puanlar, bağımlı değişken kategorileri arasındaki sıraları ve mesafeyi tanımlar. Sıra değerleri arasındaki göreli uzaklığı artırmak ya da azaltmak için puanları kullanabilirsiniz ya da değerlerin sırasını değiştirebilirsiniz.

- **Her kategori için sıra sırası kullanın.** Bağımlı değişkenin en düşük kategorisi için 1 puan atanır, sonraki en yüksek kategori ise 2 puana atanır ve bu şekilde devam eder. Bu varsayılandır.
- **Özel.** Kılavuzda listelenen bağımlı değişkenin her kategorisi için bir sayısal puan değeri girin.

<span id="page-13-0"></span>Örnek

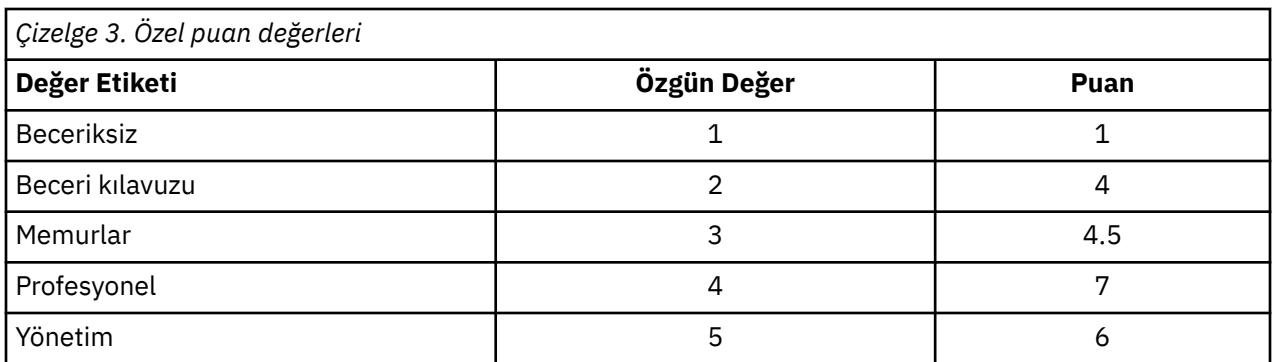

• Puanlar, *Beceriksiz* ve *El ile* arasındaki göreli mesafeyi artırır ve *El ile* ve *Clerical*arasındaki göreli uzaklığı azaltır.

• Puanlar, *Yönetim* ve *Profesyonel*' in sırasını tersine çevirir.

Puanlar ve Değer Etiketleri

Bu iletişim kutusu, bağımlı değişken için tanımlanmış değer etiketleri gerektirir. Kategorik bağımlı değişkenin en az iki değerinin tanımlı değer etiketleri bulunmadıkça, bu kullanılamaz.

Puanları Belirtmek Için

- 1. Ana Karar Ağacı iletişim kutusunda, iki ya da daha fazla tanımlı değer etiketi içeren bir sıra bağımlı değişkeni seçin.
- 2. Büyüyen yöntem için **CHAID** ya da **Kapsamlı CHAID**Seçeneğini Belirleyin.
- 3. **Seçenekler**öğesini tıklatın.
- 4. **Scores** (İskoçya) sekmesini tıklatın.

### **Değerler Eksik**

Eksik Değerler sekmesi, nominal, kullanıcı eksik, bağımsız (önyükleyici) değişken değerlerinin işlenmesini denetler.

- Sıra ve ölçekle kullanıcı sayısının kullanılması-eksik bağımsız değişken değerleri, artan yöntemler arasında değişiklik gösterir.
- Nominal bağımlı değişkenlerin işlenmesi Kategoriler iletişim kutusunda belirtilir. Ek bilgi için ["Kategori](#page-6-0) [Seçilmesi" sayfa 3](#page-6-0) başlıklı konuya bakın.
- Sıra ve ölçekle bağımlı değişkenler için, sistem eksik ya da kullanıcı eksik bağımlı değişken değerleri her zaman dışlanır.

**Eksik değerler olarak kabul et.** Kullanıcı-eksik değerler, sistem eksik değerleri gibi işlem görür. Sistem tarafından eksik değerler, artan yöntemler arasında değişir.

**Geçerli değerler olarak davran.** Nominal bağımsız değişkenlerin kullanıcı tarafından eksik değerleri, ağaç yetiştirme ve sınıflandırmasında sıradan değerler olarak ele alınır.

#### Yöntem-Bağımlı Kurallar

Bazıları, ancak tümü değil, bağımsız değişken değerleri sistem ya da kullanıcı eksikse:

- CHAID ve extative CHAID, sistem ve kullanıcı eksik bağımsız değişken değerleri, analize tek bir birleşik kategori olarak dahil edilir. Ölçek ve sıralı bağımsız değişkenler için algoritmalar, önce geçerli değerleri kullanarak kategorileri oluşturur ve daha sonra, eksik kategorinin en benzer (geçerli) kategorisiyle birleştirilip birleştirilmeyeceğine ya da ayrı bir kategori olarak tutulup tutulmayacağına karar verir.
- CRT ve QUEST için, eksik bağımsız değişken değerleri olan vakalar ağaç yetiştirme sürecinden dışlanır, ancak vekillerin yöntemde yer aldıysa, Surrogates kullanılarak sınıflandırılır. Nominal kullanıcı eksik değerler eksik olarak değerlendirilirse, bunlar da bu şekilde ele alınır. Ek bilgi için ["Taşıyıcı anne." sayfa](#page-10-0) [7](#page-10-0) başlıklı konuya bakın.

<span id="page-14-0"></span>Nominal, Bağımsız Kullanıcı Belirlemek-Eksik Tedavi

- 1. Ana Karar Ağacı iletişim kutusunda, en az bir nominal bağımsız değişken seçin.
- 2. **Seçenekler**öğesini tıklatın.
- 3. **Eksik Değerler** sekmesini tıklatın.

### **Model Bilgileri Kaydediliyor**

Modeldeki bilgileri çalışma verileri dosyasında değişkenler olarak saklayabilir ve aynı zamanda tüm modeli XML (PMML) biçiminde bir dış dosyaya saklayabilirsiniz.

Kaydedilen Değişkenler

**Uçbirim düğümü numarası.** Her bir vakanın atandığı uçbirim düğümü. Değer, ağaç düğüm numarasıdır.

**Tahmini değer.** Model tarafından öngördüğü bağımlı değişkene ilişkin sınıf (grup) ya da değer.

**Tahmini olasılıklar.** Modelin öngörüyle ilişkili olasılık. Bağımlı değişkenin her kategorisi için bir değişken saklanır. Ölçekleme bağımlı değişkenleri için kullanılamaz.

**Örnek atama (eğit/test).** Böl-örnek doğrulama için bu değişken, bir vakanın eğitim ya da test örneğinde kullanılıp kullanılmadığını belirtir. Bu değer, eğitim örneği için 1 ve test örneği için 0 olur. Bölme örneği doğrulaması seçmediğiniz sürece kullanılamaz. Ek bilgi için ["Doğrulama" sayfa 4](#page-7-0) başlıklı konuya bakın.

Ağaç Modelini XML Olarak Dışa Aktar

Ağaç modelinin tamamını XML (PMML) biçiminde saklayabilirsiniz. Model bilgilerini, puanlama amacıyla diğer veri dosyalarına uygulamak için bu model dosyasını kullanabilirsiniz.

**Eğitim örneği.** Modeli belirtilen kütükaya yazar. Bölünmüş örnek doğrulanan ağaçlar için, bu, eğitim örneğine ilişkin modeldir.

**Örneği test edin.** Test örneğine ilişkin modeli belirtilen dosyaya yazar. Bölme örneği doğrulaması seçmediğiniz sürece kullanılamaz.

### **Çıkış**

Kullanılabilecek çıkış seçenekleri, artan yönteme, bağımlı değişkenin ölçüm düzeyine ve diğer ayarlara bağlı olarak değişir.

### **Ağaç Görüntüsü**

Ağacın ilk görünüşünü denetleyebilir ya da ağaç görüntüsünü tamamen gizleyebilirsiniz.

**Ağaç.** Varsayılan olarak, ağaç çizgesi Viewer 'da görüntülenen çıkışa dahil edilir. Ağaç çizgesini çıktıdan çıkarmak için bu seçeneğin işaretini kaldırın.

**Görüntü birimi.** Bu seçenekler, Viewer 'daki ağaç çizgesinin ilk görünüşünü denetler. Bu özniteliklerin tümü, oluşturulan ağaç düzenlenerek de değiştirilebilir.

- **Yön.** Ağaç, üst kısmında üst düğümde, soldan sağa ya da sağdan sola doğru olarak görüntülenebilir.
- **Düğüm içeriği.** Düğümler, tabloları, grafikleri ya da her ikisini görüntüleyebilir. Kategorik bağımlı değişkenler için, tablolar sıklık sayılarını ve yüzdelerini görüntüler ve grafikler çubuk grafiklerdir. Ölçeklere bağlı değişkenler, tablo görüntüleme araçları, standart sapmalar, vaka sayısı ve tahmin edilen değerler ve grafikler histogramlar içindir.
- **Ölçek.** Varsayılan olarak, büyük ağaçlar otomatik olarak aşağı ölçeklenir ve sayfaya ağaca sığmaya çalışılır. %200 'e kadar özel bir ölçek yüzdesi belirleyebilirsiniz.
- **Bağımsız değişken istatistikleri.** CHAID ve extative CHAID için istatistikler, *F* değeri (ölçeklere bağımlı değişkenler için) ya da çi-kare değeri (kategorik bağımlı değişkenler için) ve önem değeri ve serbestlik derecelerinin yanı sıra CHO-kare değeri içerir. CRT için, iyileştirme değeri gösterilir. For QUEST, *C*, significance value, and degrees of freedom are shown for scale and ordinal independent variables; for nominal independent variables, chi-square, significance value, and degrees of freedom are shown.

<span id="page-15-0"></span>• **Düğüm tanımlamaları.** Düğüm tanımlamaları, her düğümde kullanılan bağımsız değişkenin değerini (ya da değerleri) görüntüler.

**Ağaç tablo biçimi.** Ağaç içindeki her bir düğüme ilişkin özet bilgiler; üst düğüm numarası, bağımsız değişken istatistikleri, düğüme ilişkin bağımsız değişken değerleri, ölçeğe bağımlı değişkenler için bağımsız değişken değerleri ve standart sapma, kategorik bağımlı değişkenlere ilişkin sayı ve yüzdeler.

İlk Ağaç Görüntüsünü Denetlemek İçin

- 1. Ana Karar Ağacı iletişim kutusunda **Çıkış**seçeneğini tıklatın.
- 2. **Ağaç** sekmesini tıklatın.

### **İstatistik**

Kullanılabilir istatistik tabloları, bağımlı değişkenin ölçüm düzeyine, artan yönteme ve diğer ayarlara bağlıdır.

Model

**Özet.** Özet, kullanılan yöntemi, modeldeki değişkenleri ve belirtilen değişkenleri içerir, ancak modelde içerilmedi.

**Risk.** Risk tahmini ve standart hatası. Ağacın tahmine dayalı doğruluğuna ilişkin bir ölçü.

- Kategorik bağımlı değişkenler için, risk tahmini, önceki olasılıklar ve yanlış sınıflandırma maliyetleri için ayarlamadan sonra yanlış sınıflandırılan vakaların orantılıdır.
- Ölçeğe bağımlı değişkenler için risk tahmini, düğüm farkı içinde olur.

**Sınıflandırma tablosu.** Kategorik (nominal, ordinal) bağımlı değişkenler için, bu tabloda bağımlı değişkenin her bir kategorisi için doğru ve yanlış sınıflandırılan vaka sayısı gösterilir. Ölçekleme bağımlı değişkenleri için kullanılamaz.

**Maliyet, önceki olasılık, puan ve kar değerleri.** Kategorik bağımlı değişkenler için, bu tabloda analizde kullanılan maliyet, önceki olasılık, puan ve kar değerleri gösterilmektedir. Ölçekleme bağımlı değişkenleri için kullanılamaz.

#### Bağımsız Değişkenler

**Modele önem veriniz.** CRT ' nin büyüyen yöntemi için, her bir bağımsız (koşullanıcı) değişkeni modele göre önem derecesine göre sıralar. QUEST ya da CHAID yöntemleri için kullanılamaz.

**Bölmeye göre vekillik.** CRT ve QUEST artan yöntemleri için, model taşıyıcı taşıyıcı içeriyorsa, ağaçtaki her bir bölme için taşıyıcı listeler listelenir. CHAID yöntemleri için kullanılamaz. Ek bilgi için ["Taşıyıcı anne."](#page-10-0) [sayfa 7](#page-10-0) başlıklı konuya bakın.

#### Düğüm Performansı

**Özet.** Ölçeklere bağımlı değişkenler için, çizelgede düğüm numarası, vaka sayısı ve bağımlı değişkenin ortalama değeri yer alır. Tanımlı kârlara sahip kategorik bağımlı değişkenler için tabloda, düğüm numarası, vaka sayısı, ortalama kar ve yatırım getirisi (yatırım getirisi) değerleri yer alır. Tanımlı kâr olmaksızın, kategorik bağımlı değişkenler için kullanılamaz. Ek bilgi için ["Kârlar" sayfa 8](#page-11-0) başlıklı konuya bakın.

**Hedef kategoriye göre.** Tanımlı hedef kategorilerine sahip kategorik bağımlı değişkenler için tablo, yüzde kazanını, yanıt yüzdesini ve düğüm ya da yüzdelik grubuna göre dizin yüzdesini (kaldıraç) içerir. Her hedef kategori için ayrı bir çizelge üretilir. Tanımlanan bağımlı değişkenler ya da tanımlı hedef kategorileri olmayan kategorik bağımlı değişkenler için kullanılamaz. Ek bilgi için ["Kategori Seçilmesi" sayfa 3](#page-6-0) başlıklı konuya bakın.

**Satırlar.** Düğüm başarım çizelgeleri, sonuçları uçbirim düğümlerine, yüzdeliklere ya da her ikisine göre görüntüleyebilir. Her iki seçeneği de seçerseniz, her hedef kategori için iki çizelge üretilir. Yüzdelik tabloları, sıralama düzenine dayalı olarak her bir yüzdelik için birikimli değerleri görüntüler.

**Yüzdelik artımı.** Yüzdelik tablolar için, yüzdelik artımını seçebilirsiniz: 1, 2, 5, 10, 20 ya da 25.

**Kümülatif istatistikleri görüntüleyin.** Uçbirim düğümü çizelgeleri için, her çizelgedeki ek kolonları kümülatif sonuçlarla birlikte görüntüler.

<span id="page-16-0"></span>İstatistik Çıkışını Seçmek için

- 1. Ana Karar Ağacı iletişim kutusunda **Çıkış**seçeneğini tıklatın.
- 2. **İstatistikler** sekmesini tıklatın.

#### **Grafikler**

Kullanılabilir grafikler, bağımlı değişkenin ölçüm düzeyine, artan yönteme ve diğer ayarlara bağlıdır.

**Modele bağımsız değişken önem düzeyi.** Bağımsız değişkene göre model öneminin çubuk grafiği (karşılaştırma belirtimi). Yalnızca CRT büyüyen yöntemiyle kullanılabilir.

Düğüm Performansı

**Elde Edin.** Kazanç, her düğümdeki hedef kategorinin toplam vakalarının yüzdesidir; şu şekilde hesaplanır: (düğüm hedefi *n* /toplam hedef *n*) x 100. Kazanımlar grafiği, birikimli yüzdelik kazançlarının bir çizgi grafiğidir, şu şekilde hesaplanır: (birikimli yüzdelik hedef *n* /toplam hedef *n*) x 100. Her hedef kategori için ayrı bir çizgi grafik oluşturulur. Yalnızca tanımlı hedef kategorileri olan kategorik bağımlı değişkenler için kullanılabilir. Ek bilgi için ["Kategori Seçilmesi" sayfa 3](#page-6-0) başlıklı konuya bakın.

Kazanımlar grafiği, kümülatif değerleri de raporlayan, yüzdelikler tablosuna ilişkin kazanımlardaki *Yüzde Kazanç Yüzdesi* sütununa göreceği değerleri çizer.

*Dizin*. Dizin, tüm örneğe ilişkin genel hedef kategori yanıt yüzdesine göre hedef kategori için düğüm yanıt yüzdesinin oranıdır. Dizin grafiği, kümülatif yüzdelik dizin değerlerinin çizgi grafiğidir. Yalnızca kategorik bağımlı değişkenler için kullanılabilir. Kümülatif yüzdelik endeksi şu şekilde hesaplanır: (birikimli yüzdelik yanıtı yüzde/toplam yanıt yüzdesi) x 100. Her hedef kategori için ayrı bir grafik oluşturulur ve hedef kategoriler tanımlanmalıdır.

Dizin grafiği, percentles tablosuna ilişkin kazançlardaki *Dizin* sütununda göreceği aynı değerleri çizer.

*Yanıt*. Belirtilen hedef kategorindeki düğümdeki vakaların yüzdesi. Yanıt grafiği, birikmeli yüzdelik yanıtın bir çizgi grafiğidir ve şu şekilde hesaplanır: (birikimli yüzdelik hedef *n* /kümülatif yüzdelik toplam *n*) x 100. Yalnızca tanımlı hedef kategorileri olan kategorik bağımlı değişkenler için kullanılabilir.

Yanıt grafiği, percentles tablosuna ilişkin kazançlardaki *Yanıt* sütununda göreceği aynı değerleri çizer.

**Ortalama** Bağımlı değişkene ilişkin kümülatif yüzdelik değerlerinin çizgi grafiisi. Yalnızca ölçekleme bağımlı değişkenler için kullanılabilir.

**Ortalama kar.** Kümülatif ortalama karının çizgi grafiği. Yalnızca tanımlı kârlara sahip kategorik bağımlı değişkenler için kullanılabilir. Ek bilgi için ["Kârlar" sayfa 8](#page-11-0) başlıklı konuya bakın.

Ortalama kar grafiği, yüzdelik tablo için kazanç özetinde *Kar* sütununda görmenizi istediğiniz değerleri çizer.

**Yatırım getirisi elde edin (ROI).** Kümülatif yatırım getirisinin çizgi grafiği (yatırıma geri dönün). Yatırım getirisi, kârların giderlere oranı olarak hesaplanır. Yalnızca tanımlı kârlara sahip kategorik bağımlı değişkenler için kullanılabilir.

Yatırım getirisi grafiği, percentles tablosuna ilişkin kazanç özetinde *İlgi Alanı* sütununda göreceği değerlerin çizileceğini gösterir.

**Yüzdelik artımı.** Tüm yüzdelik grafiklerde bu ayar, grafikte görüntülenen yüzdelik artımları denetler: 1, 2, 5, 10, 20 ya da 25.

Grafik Çıkışını Seçmek Için

- 1. Ana Karar Ağacı iletişim kutusunda **Çıkış**seçeneğini tıklatın.
- 2. **Plots** sekmesini tıklatın.

#### **Seçim ve Puanlama Kuralları**

Rules (Kurallar) etiketi, komut sözdizimi, SQL ya da basit (düz İngilizce) metin biçiminde, seçim ya da sınıflandırma/tahmin kuralları oluşturma yeteneği sağlar. Bu kuralları Viewer 'da görüntüleyebilir ve/ya da kuralları bir dış dosyaya saklayabilirsiniz.

**Sözdizimi.** Seçim kurallarının, Viewer 'da görüntülenen ve bir dış dosyaya kaydedilen seçim kurallarında yer alan her iki çıktıda yer alan şeklini denetler.

- **IBM SPSS Statistics.** Komut sözdizimi dili. Kurallar, vakaların alt kümelerini seçmek için kullanılabilecek bir süzgeç koşulu ya da vaka puanlarında kullanılabilecek COMPUTE deyimleri olarak kullanılabilecek komutlar kümesi olarak ifade edilir.
- **SQL.** Bir veri tabanından kayıt seçmek ya da veri almak ya da bu kayıtlara değer atamak için standart SQL kuralları oluşturulur. Oluşturulan SQL kuralları, çizelge adlarını ya da diğer veri kaynağı bilgilerini içermez.
- **Basit metin.** Düz İngiliz sözde kodu. Kurallar, modelin sınıflandırmalarını ya da her bir düğüme ilişkin öngörülerini açıklayan bir mantıksal "if ... then" deyimlerinden oluşan bir küme olarak ifade edilir. Bu formdaki kurallar, tanımlı değişken ve değer etiketlerini ya da değişken adlarını ve veri değerlerini kullanabilir.

**Tip.** IBM SPSS Statistics ve SQL kuralları için, oluşturulan kural tiplerini (seçim ya da puanlama kuralları) denetler.

- **Vakalara değer atayın.** Kurallar, model öngörülerini, düğüm üyeliği ölçütlerine uyan vakalara atamak için kullanılabilir. Düğüm üyeliği ölçütlerine uyan her düğüm için ayrı bir kural oluşturulur.
- **Vakaları seçin.** Kurallar, düğüm üyeliği ölçütlerine uyan vakaları seçmek için kullanılabilir. IBM SPSS Statistics ve SQL kuralları için, seçim ölçütlerine uyan tüm vakaları seçmek için tek bir kural oluşturulur.

**IBM SPSS Statistics ve SQL kurallarında vekilleri dahil edin.** CRT ve QUEST için, kurallardaki modelden vekil karşılaştırma belirtimlerini dahil edebilirsiniz. Vekillerin yer alan kuralları oldukça karmaşık olabilir. Genel olarak, eğer sadece ağacınızla ilgili kavramsal bilgiler türetmek istiyorsanız, vekillerin yerine geçsin. Bazı durumlarda, eksik bağımsız değişken (öngörülebilirlik) verileri varsa ve ağaçınızı taklit eden kurallar istiyorsanız, vekillerin taşıyıcılarını içermesini sağlar. Ek bilgi için ["Taşıyıcı anne." sayfa 7](#page-10-0) başlıklı konuya bakın.

**Düğümler.** Oluşturulan kuralların kapsamını denetler. Kapsamın içerdiği her düğüm için ayrı bir kural oluşturulur.

- **Tüm uçbirim düğümleri.** Her bir uçbirim düğümü için kurallar oluşturur.
- **En iyi terminal düğümleri.** Dizin değerlerini temel alan üst *n* uçbirim düğümleri için kurallar oluşturur. Sayı, ağaçtaki uçbirim düğümlerinin sayısını aştıysa, tüm uçbirim düğümleri için kurallar oluşturulur. (Aşağıdaki nota bakın.)
- **Belirtilen vakalar yüzdesine kadar en iyi uçbirim düğümleri.** Dizin değerlerine dayalı olarak, vakaların üst *n* yüzdesi için uçbirim düğümleri için kurallar oluşturur. (Aşağıdaki nota bakın.)
- **Dizin değeri bir kesme değerini karşılayan ya da aşan uçbirim düğümleri.** Bir dizin değeri belirtilen değerden büyük ya da bu değere eşit olan tüm uçbirim düğümleri için kurallar oluşturur. 100 'den büyük bir dizin değeri, o düğümdeki hedef kategorindeki vakaların yüzdesinin kök düğümdeki yüzdeyi aştığı anlamına gelir. (Aşağıdaki nota bakın.)
- **Tüm düğümler.** Tüm düğümler için kurallar oluşturur.

*Not 1*: Dizin değerlerine dayalı düğüm seçimi, yalnızca tanımlı hedef kategorileri olan kategorik bağımlı değişkenler için kullanılabilir. Birden çok hedef kategori belirtdiyseniz, her hedef kategori için ayrı bir kural kümesi oluşturulur.

*Not 2*: IBM SPSS Statistics için ve vakaların seçilmesine ilişkin SQL kuralları (değer atama kuralları değil), **Tüm düğümler** ve **Tüm uçbirim düğümleri** için, çözümlemede kullanılan tüm vakaları seçen bir kural etkin bir şekilde oluşturulur.

**Kuralları bir dosyaya dışa aktarın.** Kuralları bir dış metin dosyasına kaydeder.

Ayrıca, son ağaç modelindeki seçilen düğümlere dayalı olarak, seçim ya da puanlama kuralları oluşturabilir ve bunlar arasında etkileşimli olarak puanlama yapabilirsiniz. Ek bilgi için ["Vaka Seçimi ve](#page-20-0) [Scoring Kuralları" sayfa 17](#page-20-0) başlıklı konuya bakın.

*Not*: Başka bir veri dosyasına komut sözdizimi biçiminde kurallar uygulıyorsanız, bu veri dosyası, aynı metrik içinde yer alan ve kullanıcı tanımlı eksik değerler (varsa) ile aynı metrik içinde yer alan bağımsız değişkenlerle aynı adlara sahip değişkenleri içermeli.

<span id="page-18-0"></span>Seçimi ya da Scoring Kurallarını Belirlemek İçin

- 1. Ana Karar Ağacı iletişim kutusunda **Çıkış**seçeneğini tıklatın.
- 2. **Kurallar** sekmesini tıklatın.

### **Ağaç Düzenleyicisi**

Ağaç Düzenleyicisi ile şunları yapabilirsiniz:

- Seçilen ağaç dallarını gizler ve gösterir.
- Düğüm içeriğinin, düğüm bölmelerinde görüntülenen istatistiklerin ve diğer bilgilerin denetim görüntülerinin görüntülenmesini sağlar.
- Değişiklik düğümü, arka plan, kenarlık, grafik ve yazı tipi renkleri.
- Yazı tipi stilini ve boyutunu değiştirin.
- Ağaç hizalamasını değiştirin.
- Seçilen düğümlere dayalı olarak ek çözümlemeler için vaka alt kümelerini seçin.
- Seçilen düğümlere dayalı olarak vakaları seçmek ya da puanlama etmek için kurallar yaratın ve saklayın.

Bir ağaç modelini düzenlemek için:

1. Viewer penceresinde ağaç modelini çift tıklatın.

ya da

2. Düzenle menüsünden ya da sağ tıklat beliren menüsünde şu seçenekleri belirleyin:

#### **Düzenle**

Düğümleri Gizleme ve Gösterme

Bir üst düğümün altındaki bir daldaki alt düğümlerin tümünü gizlemek (daraltma) için:

1. Üst düğümün sağ alt köşesindeki küçük kutudaki eksi işaretini (-) tıklatın.

O daldaki üst düğümün altındaki tüm düğümler gizlenir.

Bir üst düğümün altındaki bir daldaki alt düğümleri göstermek (genişletmek) için:

2. Üst düğümün sağ alt köşesindeki küçük kutudaki artı işaretini (+) tıklatın.

*Not*: Bir daldaki alt düğümlerin gizlenmesi, bir ağacı budamayla aynı değildir. Budanmış bir ağaç istiyorsanız, ağacı oluşturmadan önce budama isteğinde bulunmalı ve budanmış dalları son ağaçta yer almayın. Ek bilgi için ["Ağaçları Budama" sayfa 7](#page-10-0) başlıklı konuya bakın.

Birden Çok Düğüm Seçilmesi

Vaka seçebilir, puanlama ve seçim kuralları oluşturabilir ve seçili düğüm (ler) i temel alan diğer işlemleri gerçekleştirebilirsiniz. Birden çok düğüm seçmek için:

1. Seçmek istediğiniz düğümü tıklatın.

2. Seçmek istediğiniz diğer düğümleri Ctrl tuşunu basılı olarak tıklatın.

Başka bir daldaki bir dal ve alt düğümdeki kardeş düğümleri ve/ya da üst düğümleri birden çok seçebilirsiniz. Ancak, bir üst düğümde birden çok seçim ve aynı düğüm dalının alt/alt düğümü için birden çok seçim kullanamazsınız.

### **Büyük Ağaçlarla Çalışma**

Ağaç modelleri bazen çok sayıda düğüm ve dalın içermesini zorlaştırabilir ya da tüm ağacı tam boyutta görüntülemek imkansız. Büyük ağaçlarla çalışırken yararlı bulabileceğiniz bir dizi özellik vardır:

• **Ağaç haritası.** Ağaç eşlemini, ağacın daha küçük ve basitleştirilmiş bir sürümünü kullanarak ağaçta gezinebilir ve düğümleri seçebilirsiniz. Ek bilgi için ["Ağaç Eşlemi" sayfa 16](#page-19-0) başlıklı konuya bakın.

- <span id="page-19-0"></span>• **Ölçekleme.** Ağaç görüntü biriminin ölçek yüzdesini değiştirerek, uzaklaştırarak uzaklaştırabilir ve yakınlaştırabilirsiniz. Ek bilgi için "Ağaç Görüntüsünü Ölçekleme" sayfa 16 başlıklı konuya bakın.
- **Düğüm ve dal görüntüsü.** Yalnızca, düğümlerdeki tabloları ya da yalnızca grafikleri görüntüleyerek ve/ veya düğüm etiketlerinin ya da bağımsız değişken bilgilerinin görüntülenmesini engelleyerek bir ağacı daha küçük hale getirebilirsiniz. Ek bilgi için ["Ağaçta Görüntülenen Bilgilerin Denetlenmesi" sayfa 17](#page-20-0) başlıklı konuya bakın.

### **Ağaç Eşlemi**

Ağaç eşlemi, ağaçta dolaşmak ve düğümleri seçmek için kullanabileceğiniz, sıkıştırılmış, yalın bir görünüm görünümü sağlar.

Ağaç eşlemi penceresini kullanmak için:

1. Ağaç Düzenleyicisi menülerinden şunları seçin:

#### **Görünüm** > **Ağaç Haritası**

- Seçili düğüm hem Ağaç Modeli Düzenleyicisi 'nde, hem de ağaç eşlemi penceresinde vurgulanır.
- Ağaç Modeli Düzenleyicisi görünüm alanında şu anda bulunan ağacın bir kısmı ağaç eşleminde kırmızı bir dikdörtgen ile gösterilir. Görünüm alanında görüntülenen ağacın bölümünü değiştirmek için sağ tıklatın ve dikdörtgeni sürükleyin.
- Ağaç Düzenleyici görünümü alanında olmayan ağaç eşleminde bir düğüm seçerseniz, görünüm seçilen düğümü içerecek şekilde değişir.
- Birden çok düğüm seçimi, Ağaç Düzenleyicisi 'nde olduğu gibi ağaç eşleminde de aynı şekilde işlev görmektedir: Birden çok düğüm seçmek için Ctrl tuşuna basın. Bir üst düğümde ve aynı düğüm dalının alt/alt öğesi üzerinde birden çok seçim kullanamazsınız.

### **Ağaç Görüntüsünü Ölçekleme**

Varsayılan olarak, ağaçlar otomatik olarak Viewer penceresine sığabilecek şekilde ölçeklenir; bu da, başlangıçta okunması çok zor olan bazı ağaçlara neden olabilir. Önceden ayarlanmış bir ölçek ayarı seçebilir ya da kendi özel ölçek değerinizi %5 ile %200 arasında bir değer girebilirsiniz.

Ağacın ölçeğini değiştirmek için:

- 1. Araç çubuğunda açılan listeden bir ölçek yüzdesi seçin ya da özel bir yüzde değeri girin.
	- ya da
- 2. Ağaç Düzenleyicisi menülerinden şunları seçin:

#### **Görünüm** > **Ölçek ...**

Ağaç modelini yaratmadan önce bir ölçek değeri de belirtebilirsiniz. Ek bilgi için ["Çıkış" sayfa 11](#page-14-0) başlıklı konuya bakın.

### **Düğüm Özeti Penceresi**

Düğüm özeti penceresi, seçilen düğümlerin daha büyük bir görünümünü sağlar. Ayrıca, seçilen düğümlere dayalı olarak seçim ya da puanlama kurallarını görüntülemek, uygulamak ya da kaydetmek için özet penceresini de kullanabilirsiniz.

- Özet tablo, grafik ya da kurallar görünümleri arasında geçiş yapmak için düğüm özeti penceresindeki Görünüm menüsünü kullanın.
- Görmek istediğiniz kural tipini seçmek için, düğüm özeti penceresindeki Kurallar menüsünü kullanın. Ek bilgi için ["Vaka Seçimi ve Scoring Kuralları" sayfa 17](#page-20-0) başlıklı konuya bakın.
- Düğüm özeti penceresindeki tüm görünümler, seçilen tüm düğümlere ilişkin birleşik bir özeti yansıtır.

Düğüm özeti penceresini kullanmak için:

1. Ağaç Düzenleyicisi 'nde düğümleri seçin. Birden çok düğüm seçmek için Ctrl-tıklatma seçeneğini kullanın.

<span id="page-20-0"></span>2. Menülerden şunları seçin:

#### **Görünüm** > **Özet**

### **Ağaçta Görüntülenen Bilgilerin Denetlenmesi**

Ağaç Düzenleyicisi 'nde Seçenekler menüsü, düğüm içerikleri, bağımsız değişken (öngörülebilirlik) adları ve istatistikleri, düğüm tanımları ve diğer ayarlar görüntüsünü denetlemenizi sağlar. Bu ayarların birçoğu araç çubuğundan da denetlenebilir.

### **Ağaç Renkleri ve Metin Yazı Tiplerinin Değiştirilmesi**

Ağaçta aşağıdaki renkleri değiştirebilirsiniz:

- Düğüm kenarlığı, arka plan ve metin rengi
- Dal rengi ve dal metin rengi
- Ağaç arka plan rengi
- Tahmini kategori vurgulama rengi (kategorik bağımlı değişkenler)
- Düğüm grafiği renkleri

Ayrıca, ağaçtaki tüm metnin yazı tipini, stilini ve boyutunu da değiştirebilirsiniz.

*Not*: Tek tek düğümler ya da dallar için renk ya da yazı tipi özniteliklerini değiştiremezsiniz. Renk değişiklikleri, aynı tipteki tüm öğeler için geçerlidir ve yazı tipi değişiklikleri (renk dışında) tüm grafik öğeleri için geçerlidir.

Renkleri ve metin yazı tipi özniteliklerini değiştirmek için:

1. Farklı ağaç öğeleri için tüm ağaç ya da renklerin yazı tipi özniteliklerini değiştirmek için araç çubuğunu kullanın. (Araç İpuçları, fare imlecini denetim üzerine koyduğunuzda araç çubuğundaki her bir denetimi açıklar.)

ya da

2. Özellikler penceresini açmak için Ağaç Düzenleyicisi 'nde herhangi bir yeri çift tıklatın ya da menülerden şunu seçin:

#### **Görünüm** > **Özellikler**

- 3. Kenarlık, dal, düğüm arka planı, tahmin edilen kategori ve ağaç arka planı için, **Renk** sekmesini tıklatın.
- 4. Yazı tipi renkleri ve öznitelikleri için, **Metin** sekmesini tıklatın.
- 5. Düğüm grafik renkleri için, **Düğüm Grafikleri** sekmesini tıklatın.

### **Vaka Seçimi ve Scoring Kuralları**

Ağaç Düzenleyicisini şu şekilde kullanabilirsiniz:

- Seçilen düğüm (ler) i temel alan vaka altkümelerini seçin. Ek bilgi için "Vaka Süzme" sayfa 17 başlıklı konuya bakın.
- Generate case selection rules or scoring rules in IBM SPSS Statistics command syntax or SQL format. Ek bilgi için ["Seçim ve Scoring Kurallarının Kaydedilmesi" sayfa 18](#page-21-0) başlıklı konuya bakın.

Ağaç modelini yaratmak için Karar Ağacı yordamını çalıştırdığınızda, kuralları çeşitli ölçütlere göre otomatik olarak saklayabilirsiniz. Ek bilgi için ["Seçim ve Puanlama Kuralları" sayfa 13](#page-16-0) başlıklı konuya bakın.

### **Vaka Süzme**

Belirli bir düğümdeki ya da düğüm grubundaki vakalarla ilgili daha fazla bilgi edinmek istiyorsanız, seçilen düğümlere dayalı olarak ek çözümlemeler için bir vaka alt kümesi seçebilirsiniz.

1. Ağaç Düzenleyicisi 'nde düğümleri seçin. Birden çok düğüm seçmek için Ctrl-tıklatma seçeneğini kullanın.

<span id="page-21-0"></span>2. Menülerden şunları seçin:

#### **Kurallar** > **Vakaları Süzme ...**

- 3. Bir süzgeç değişkeni adı girin. Seçilen düğümlerdeki vakalar, bu değişken için 1 değerini alır. Diğer tüm durumlar 0 değerini alır ve süzgeç durumunu değiştirinceye kadar, sonraki çözümlemeler kapsamından çıkarılır.
- 4. **Tamam**'ı tıklatın.

### **Seçim ve Scoring Kurallarının Kaydedilmesi**

Vaka seçimini ya da puanlama kurallarını bir dış dosyada kaydedebilir ve daha sonra bu kuralları farklı bir veri kaynağına uygulayabilirsiniz. Kurallar, Ağaç Düzenleyicisi 'nde seçilen düğümlere dayalıdır.

**Sözdizimi.** Seçim kurallarının, Viewer 'da görüntülenen ve bir dış dosyaya kaydedilen seçim kurallarında yer alan her iki çıktıda yer alan şeklini denetler.

- **IBM SPSS Statistics.** Komut sözdizimi dili. Kurallar, vakaların alt kümelerini seçmek için kullanılabilecek bir süzgeç koşulu ya da vaka puanlarında kullanılabilecek COMPUTE deyimleri olarak kullanılabilecek komutlar kümesi olarak ifade edilir.
- **SQL.** Bir veri tabanından kayıtları seçmek ya da almak ya da bu kayıtlara değer atamak için standart SQL kuralları oluşturulur. Oluşturulan SQL kuralları, çizelge adlarını ya da diğer veri kaynağı bilgilerini içermez.

**Tip.** Seçim ya da puanlama kuralları yaratabilirsiniz.

- **Vakaları seçin.** Kurallar, düğüm üyeliği ölçütlerine uyan vakaları seçmek için kullanılabilir. IBM SPSS Statistics ve SQL kuralları için, seçim ölçütlerine uyan tüm vakaları seçmek için tek bir kural oluşturulur.
- **Vakalara değer atayın.** Kurallar, model öngörülerini, düğüm üyeliği ölçütlerine uyan vakalara atamak için kullanılabilir. Düğüm üyeliği ölçütlerine uyan her düğüm için ayrı bir kural oluşturulur.

**Surrogates öğesini içer.** CRT ve QUEST için, kurallardaki modelden vekil karşılaştırma belirtimlerini dahil edebilirsiniz. Vekillerin yer alan kuralları oldukça karmaşık olabilir. Genel olarak, eğer sadece ağacınızla ilgili kavramsal bilgiler türetmek istiyorsanız, vekillerin yerine geçsin. Bazı durumlarda, eksik bağımsız değişken (öngörülebilirlik) verileri varsa ve ağaçınızı taklit eden kurallar istiyorsanız, vekillerin taşıyıcılarını içermesini sağlar. Ek bilgi için ["Taşıyıcı anne." sayfa 7](#page-10-0) başlıklı konuya bakın.

Vaka seçimini ya da puanlama kurallarını kaydetmek için:

- 1. Ağaç Düzenleyicisi 'nde düğümleri seçin. Birden çok düğüm seçmek için Ctrl-tıklatma seçeneğini kullanın.
- 2. Menülerden şunları seçin:

#### **Kurallar** > **Dışa Aktar ...**

3. İstediğiniz kural tipini seçin ve bir dosya adı girin.

*Not*: Başka bir veri dosyasına komut sözdizimi biçiminde kurallar uygulıyorsanız, bu veri dosyası, aynı metrik içinde yer alan ve kullanıcı tanımlı eksik değerler (varsa) ile aynı metrik içinde yer alan bağımsız değişkenlerle aynı adlara sahip değişkenleri içermeli.

## <span id="page-22-0"></span>**Özel Notlar**

Bu bilgiler, ABD'de kullanıma sunulan ürünler ve hizmetler için geliştirilmiştir. IBM bu bilgileri başka dillerde kullanıma sunabilir. Ancak, bu bilgilere erişebilmek için, ürünün ya da ürün sürümünün o dildeki bir kopyasına sahip olmanız gerekebilir.

IBM, bu belgede sözü edilen ürün, hizmet ya da özellikleri diğer ülkelerde kullanıma sunmayabilir. Bulunduğunuz yerde kullanıma sunulan ürün ve hizmetleri yerel IBM müşteri temsilcisinden ya da çözüm ortağından öğrenebilirsiniz. Bir IBM ürün, program ya da hizmetine gönderme yapılması, açık ya da örtük olarak, yalnızca o IBM ürünü, programı ya da hizmetinin kullanılabileceğini göstermez. Aynı işlevi gören ve IBM'in fikri mülkiyet haklarına zarar vermeyen herhangi bir ürün, program ya da hizmet de kullanılabilir. Ancak, IBM dışı ürün, program ya da hizmetlerle gerçekleştirilen işlemlerin değerlendirilmesi ve doğrulanması kullanıcının sorumluluğundadır.

IBM'in, bu belgedeki konularla ilgili patentleri ya da patent başvuruları olabilir. Bu belgenin size verilmiş olması, patentlerin izinsiz kullanım hakkının da verildiği anlamına gelmez. Lisansla ilgili sorularınızı aşağıdaki adrese yazabilirsiniz:

*IBM Director of Licensing IBM Corporation North Castle Drive, MD-NC119 Armonk, NY 10504-1785 US*

Çift byte (DBCS) bilgilerle ilgili lisans soruları için, ülkenizdeki IBM'in Fikri Haklar (Intellectual Property) bölümüyle bağlantı kurun ya da sorularınızı aşağıda adrese yazın:

*Intellectual Property Licensing Legal and Intellectual Property Law IBM Japan Ltd. 19-21, Nihonbashi-Hakozakicho, Chuo-ku Tokyo 103-8510, Japonya*

IBM BU YAYINI, OLDUĞU GİBİ, HİÇBİR KONUDA AÇIK YA DA ÖRTÜK GARANTİ VERMEKSİZİN SAĞLAMAKTADIR; TİCARİ KULLANIMA UYGUNLUK AÇISINDAN HER TÜRLÜ GARANTİ VE BELİRLİ BİR AMACA UYGUNLUK İDDİASI AÇIKÇA REDDEDİLİR. Bazı hukuk bölgeleri, belirli işlemlerde açık ya da zımni garantilerin reddedilmesine izin vermez, bu nedenle bu bildirim sizin için geçerli olmayabilir.

Bu yayın teknik yanlışlar ya da yazım hataları içerebilir. Buradaki bilgiler üzerinde düzenli olarak değişiklik yapılmaktadır; söz konusu değişiklikler sonraki basımlara yansıtılacaktır. IBM, önceden bildirimde bulunmaksızın, bu yayında açıklanan ürünler ve/ya da programlar üzerinde iyileştirmeler ve/ya da değişiklikler yapabilir.

Bu belgede IBM dışı web sitelerine gönderme yapılması kolaylık sağlama amacına yöneliktir ve o web siteleri için herhangi bir şekilde onay verilmesi anlamına gelmez. Bu web sitelerinin içerdiği malzeme, bu IBM ürününe ilişkin malzemenin bir parçası değildir ve bu tür web sitelerinin kullanılmasının sorumluluğu size aittir.

IBM'e bilgi ilettiğinizde, IBM bu bilgileri size karşı hiçbir yükümlülük almaksızın uygun gördüğü yöntemlerle kullanabilir ya da dağıtabilir.

(i) Bağımsız olarak yaratılan programlarla, bu program da içinde olmak üzere diğer programlar arasında bilgi değiş tokuşuna ve (ii) değiş tokuş edilen bilginin karşılıklı kullanımına olanak sağlamak amacıyla bu program hakkında bilgi sahibi olmak isteyen lisans sahipleri şu adrese yazabilirler:

*IBM Director of Licensing IBM Corporation North Castle Drive, MD-NC119* <span id="page-23-0"></span>*Armonk, NY 10504-1785 US*

Bu tür bilgiler, ilgili kayıt ve koşullar altında ve bazı durumlarda bedelli olarak edinilebilir.

Bu belgede açıklanan lisanslı program ve bu programla birlikte kullanılabilecek tüm lisanslı malzeme, IBM tarafından IBM Müşteri Sözleşmesi, IBM Uluslararası Program Lisansı Sözleşmesi ya da eşdeğer sözleşmelerin kayıt ve koşulları altında sağlanır.

Performans verileri ve müşteri örnekleri, örnek olarak yalnızca gösterim amaçlı olarak sunulmuştur. Gerçek performans sonuçları, belirli yapılandırmalara ve işletim koşullarına bağlı olarak değişebilir.

IBM dışı ürünlerle ilgili bilgiler, bu ürünleri sağlayan firmalardan, bu firmaların yayın ve belgelerinden ve genel kullanıma açık diğer kaynaklardan alınmıştır. IBM , bu ürünleri test etmemiştir ve performansın, uyumluluğun ya daIBMdışı ürünlerle ilgili diğer iddiaların doğruluğunu onaylayamaz. IBM dışı ürünlerin yeteneklerine ilişkin sorular, bu ürünleri sağlayan firmalara yöneltilmelidir.

IBM' in gelecekteki yönelim ve kararlarına ilişkin bildirimler değişebilir ya da herhangi bir duyuruda bulunulmadan bunlardan vazgeçilir; bu yönelim ve kararlar yalnızca amaç ve hedefleri gösterir.

Bu belge, günlük iş ortamında kullanılan veri ve raporlara ilişkin örnekler içerir. Örneklerin olabildiğince açıklayıcı olması amacıyla kişi, şirket, marka ve ürün adları belirtilmiş olabilir. Bu adların tümü gerçek dışıdır ve gerçek kişilerle ya da işletmelerle olabilecek herhangi bir benzerlik tümüyle rastlantıdır.

#### YAYIN HAKKI LİSANSI:

Bu belge, çeşitli işletim platformlarında programlama tekniklerini gösteren, kaynak dilde yazılmış örnek uygulama programları içerir. Bu örnek programları, IBM'e herhangi bir ödemede bulunmadan, örnek programların yazıldığı işletim altyapısına ilişkin uygulama programlama arabirimiyle uyumlu uygulama programlarının geliştirilmesi, kullanılması, pazarlanması ya da dağıtılması amacıyla herhangi bir biçimde kopyalayabilir, değiştirebilir ve dağıtabilirsiniz. Bu örnekler her koşul altında tüm ayrıntılarıyla sınanmamıştır. Dolayısıyla, IBM bu programların güvenilirliği, bakım yapılabilirliği ya da işlevleri konusunda açık ya da örtük güvence veremez. Örnek programlar, hiçbir türde garanti verilmeksizin "OLDUĞU GİBİ" sağlanır. IBM, örnek programları kullanmanızdan kaynaklanan hiçbir zarar nedeniyle sorumlu tutulamaz.

Örnek programların ya da bunlardan türetilmiş çalışmaların her kopyası ya da her kısmı, belirtilen biçimde bir yayın hakkı duyurusu içermelidir:

© Copyright IBM Corp. 2021. Bu kodun bazı kısımları IBM Corp.'un Örnek Programlarından türetilmiştir.

© Copyright IBM Corp. 1989-2021. All rights reserved. (Her hakkı saklıdır.)

### **Ticari markalar**

IBM, IBM logosu ve ibm.com , International Business Machines Corp. ' un ticari markaları ya da tescilli ticari markalarıdır. dünya çapında birçok yargı bölgesinde kayıtlı. Diğer ürün ve hizmet adları IBM'in ya da diğer firmaların ticari markaları olabilir. IBM ticari markalarının güncel bir listesini web üzerinde [www.ibm.com/legal/copytrade.shtmla](http://www.ibm.com/legal/us/en/copytrade.shtml)dresindeki "Copyright and trademark information" (Telif hakkı ve ticari marka bilgileri) altında bulabilirsiniz.

Adobe, Adobe logosu, PostScript ve PostScript logosu, Adobe Systems Incorporated şirketinin ABD ve/ veya diğer ülkelerdeki tescilli ticari markaları veya ticari markalarıdır.

Intel, Intel logosu, Intel Inside, Intel Inside logosu, Intel Centrino, Intel Centrino logosu, Celeron, Intel Xeon, Intel SpeedStep, Itanium ve Pentium; Intel Corporation'ın veya ABD ve diğer ülkelerdeki yan kuruluşlarının ticari markaları ya da tescilli ticari markalarıdır.

Linux, Linus Torvalds şirketinin ABD ve/veya diğer ülkelerdeki tescilli ticari markasıdır.

Microsoft, Windows, Windows NT ve Windows logosu Microsoft Corporation şirketinin ABD ve/veya diğer ülkelerdeki ticari markalarıdır.

UNIX, The Open Group şirketinin ABD ve diğer ülkelerdeki tescilli ticari markasıdır.

Java ve tüm Java tabanlı ticari markalar ve logolar, Oracle'ın ve/veya bağlı kuruluşlarının ticari markaları ya da tescilli ticari markalarıdır.

IBM SPSS Decision Trees 29

# <span id="page-26-0"></span>**Dizin**

#### **A**

ağaç dalları daraltma [15](#page-18-0) ağaç dallarını gizleme [15](#page-18-0) Ağaçları ağaç eşlemi [16](#page-19-0) ağaç görüntüsünü denetleme [11,](#page-14-0) [17](#page-20-0) ağaç yönü [11](#page-14-0) bağımsız değişkenleri ölçekleme aralıkları [6](#page-9-0) birden çok düğüm seçme [15](#page-18-0) bölme örneği doğrulaması [4](#page-7-0) budama [7](#page-10-0) büyük ağaçlarla çalışma [15](#page-18-0) CHAID büyüyen kriterler [5](#page-8-0) CRT yöntemi [6](#page-9-0) çapraz doğrulama [4](#page-7-0) dalları ve düğümleri gizleme [15](#page-18-0) dizin değerleri [12](#page-15-0) düğüm boyutunu denetleme [5](#page-8-0) düğüm grafiği renkleri [17](#page-20-0) düzenleme [15](#page-18-0) düzeylerin sınırlanması [5](#page-8-0) eksik değerler [10](#page-13-0) grafikler [13](#page-16-0) Kârlar [8](#page-11-0) kural oluşturma [13](#page-16-0), [17](#page-20-0) metin öznitelikleri [17](#page-20-0) model değişkenlerini kaydetme [11](#page-14-0) ölçekleme ağacı görüntüsü [16](#page-19-0) önceki olasılık [9](#page-12-0) öngörülebilirlik önemi [12](#page-15-0) puanlar [9](#page-12-0) renkler [17](#page-20-0) risk tahminleri [12](#page-15-0) şube istatistiklerini gösterme ve gizleme [11](#page-14-0) tablodaki ağaç içeriği [11](#page-14-0) uçbirim düğümü istatistikleri [12](#page-15-0) yanlış sınıflandırma maliyetleri [8](#page-11-0) yanlış sınıflandırma tablosu [12](#page-15-0) yazı tipleri [17](#page-20-0) ağırlıklandırma senaryoları karar ağaçlarındaki kesirli ağırlıklar [1](#page-4-0)

#### **B**

birden çok ağaç düğümü seçme [15](#page-18-0) bölme örneği doğrulaması Ağaçları [4](#page-7-0)

#### **C**

CHAID

bağımsız değişkenleri ölçekleme aralıkları [6](#page-9-0) birleştirilmiş kategorileri yeniden temizleme [5](#page-8-0) Bonferroni ayarlaması [5](#page-8-0) maksimum yineleme sayısı [5](#page-8-0) ölçütleri bölme ve birleştirme [5](#page-8-0)

CRT

budama [7](#page-10-0) imsaflık önlemleri [6](#page-9-0)

### **Ç**

çapraz doğrulama Ağaçları [4](#page-7-0)

#### **D**

dizin değerleri Ağaçları [12](#page-15-0) Düğüm numarası karar ağaçlarından değişken olarak kaydetme [11](#page-14-0) düğümler birden çok ağaç düğümü seçme [15](#page-18-0) düğümleri bölmek için önem düzeyi [7](#page-10-0) düğümleri gizleme ve budama [7](#page-10-0)

#### **E**

eksik değerler Ağaçları [10](#page-13-0)

#### **G**

geçerlilik denetimi Ağaçları [4](#page-7-0) Gini [6](#page-9-0)

#### **K**

Karar ağaçları CHAID yöntemi [1](#page-4-0) CRT yöntemi [1](#page-4-0) ilk değişkeni modele zorlayan [1](#page-4-0) Kapsamlı CHAID yöntemi [1](#page-4-0) Ölçüm düzeyi [1](#page-4-0) QUEST yöntemi [1](#page-4-0), [7](#page-10-0) karar ağaçları budama düğümlerin gizlenmesi [7](#page-10-0) Kârlar Ağaçları [8](#page-11-0), [12](#page-15-0) önceki olasılık [9](#page-12-0) komut sözdizimi karar ağaçları için seçim ve puanlama sözdizimi oluşturma [13](#page-16-0), [17](#page-20-0) kurallar karar ağaçları için seçim ve puanlama sözdizimi oluşturma [13](#page-16-0), [17](#page-20-0)

#### **M**

Maliyet

Maliyet *(devamı var)* yanlış sınıflandırma [8](#page-11-0)

### **Ö**

Ölçüm düzeyi Karar ağaçları [1](#page-4-0)

#### **P**

puanlar Ağaçları [9](#page-12-0)

### **Q**

QUEST budama [7](#page-10-0)

#### **R**

rasgele sayı tohumu karar ağacı geçerlilik denetimi [4](#page-7-0) risk tahminleri Ağaçları [12](#page-15-0)

#### **S**

saflık CRT ağaçları [6](#page-9-0) sipariş edilen twoing [6](#page-9-0) sözdizimi karar ağaçları için seçim ve puanlama sözdizimi oluşturma [13](#page-16-0), [17](#page-20-0) SQL seçim ve puanlama için SQL sözdizimi oluşturma [13,](#page-16-0) [17](#page-20-0)

#### **T**

tahmin edilen değerler karar ağaçlarından değişken olarak kaydetme [11](#page-14-0) tahmini olasılık karar ağaçlarından değişken olarak kaydetme [11](#page-14-0) Twoing [6](#page-9-0)

#### **Y**

yanlış sınıflandırma Ağaçları [12](#page-15-0) Maliyet [8](#page-11-0)

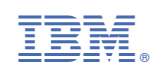